### **Instalační příručka**

# RadiForce<sup>®</sup> MX270V

Barevný monitor LCD

**VAROVÁNÍ**

## **Symboly týkající se bezpečnosti**

V této příručce se používají následující symboly. Označují důležité informace. Pečlivě si je přečtěte.

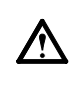

Pokud se informacemi obsaženými ve VAROVÁNÍ nebudete řídit, může dojít k vážnému poranění, včetně poranění smrtelného.

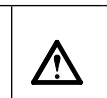

**UPOZORNĚNÍ** Pokud se informacemi obsaženými v UPOZORNĚNÍ nebudete řídit, může dojít k lehkému poranění nebo k poškození majetku či produktu.

### Označuje zakázanou činnost. Označuje povinnou akci, kterou je nutno provést.

## **BEZPEČNOSTNÍ POKYNY**

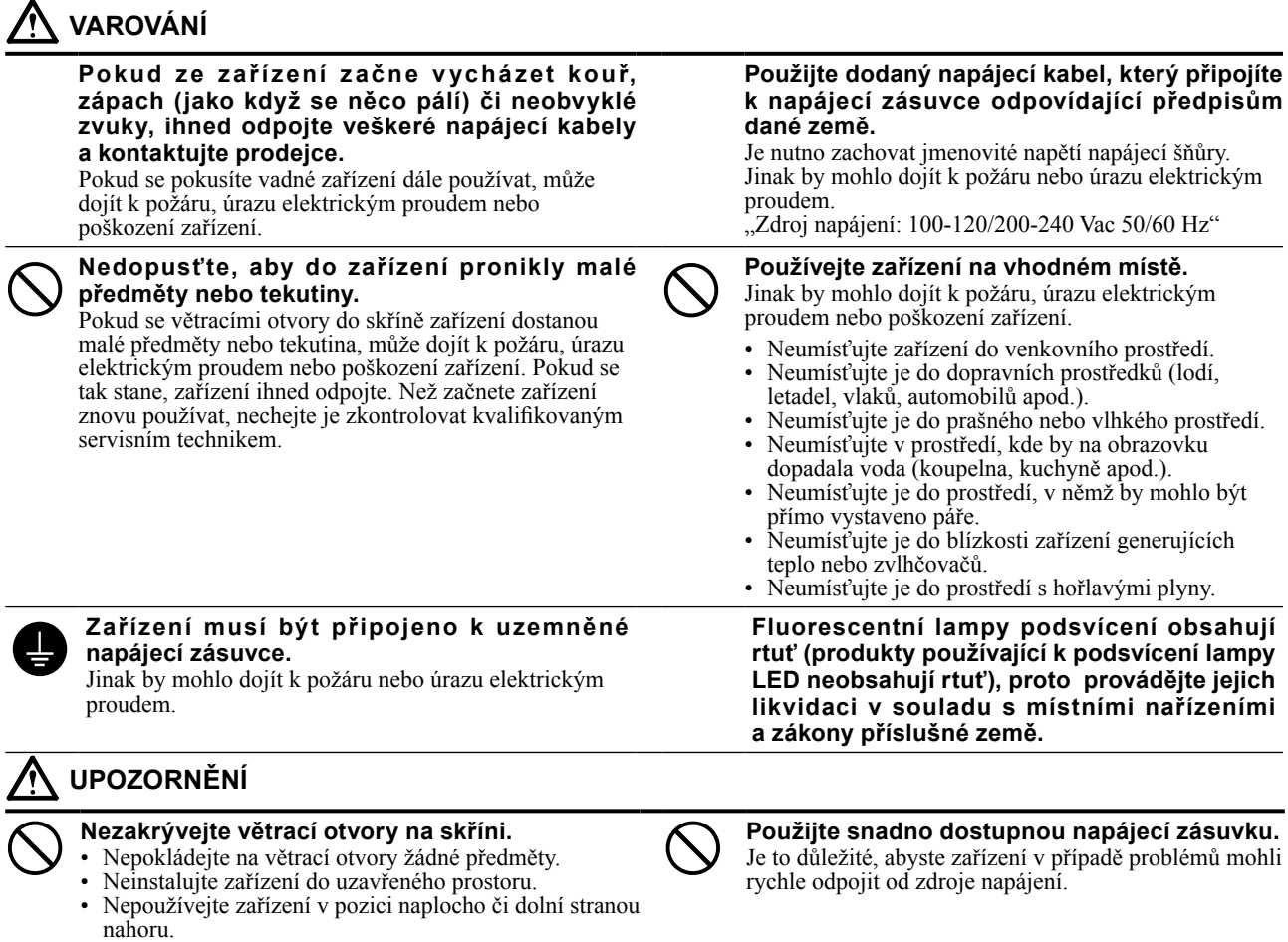

Copyright© 2011-2013 EIZO Corporation Všechna práva vyhrazena. Žádná část z této příručky nesmí být reprodukována, ukládána v přístupném systému nebo přenášena jakýmkoliv způsobem elektronicky, mechanicky nebo jinak, bez předchozího písemného povolení společnosti EIZO Corporation.

Společnost EIZO Corporation není povinna chránit jakékoliv získané důvěrné materiály a informace bez předchozí dohody na základě potvrzení společnosti EIZO Corporation o získaní informací. Přes veškeré úsilí, které jsme vynaložili na poskytnutí aktuálních informací v příručce, je třeba vzít na vědomí, že technické údaje monitorů EIZO mohou být změněny bez předchozího upozornění.

- Technické údaje výrobku se mohou lišit podle oblastí. Ověřte si technické údaje v příručce, jejíž jazyk odpovídá oblasti nákupu.
- U finálního systému je třeba zajistit soulad s požadavkem IEC60601-1-1.

Zablokování větracích otvorů zabrání výměně vzduchu, což může způsobit požár, úraz elektrickým proudem nebo

poškození zařízení.

- Elektrická zařízení mohou vyzařovat elektromagnetické vlny, které mohou monitor ovlivnit, omezit jeho funkce nebo způsobit jeho nesprávné chování. Instalujte zařízení v kontrolovaném prostředí, kde k těmto jevům nebude docházet.
- Tento monitor je určen pro použití v lékařském obrazovém systému. Nepodporuje zobrazování mamografických snímků pro účely diagnózy.

### **Umístění výstražného upozornění**

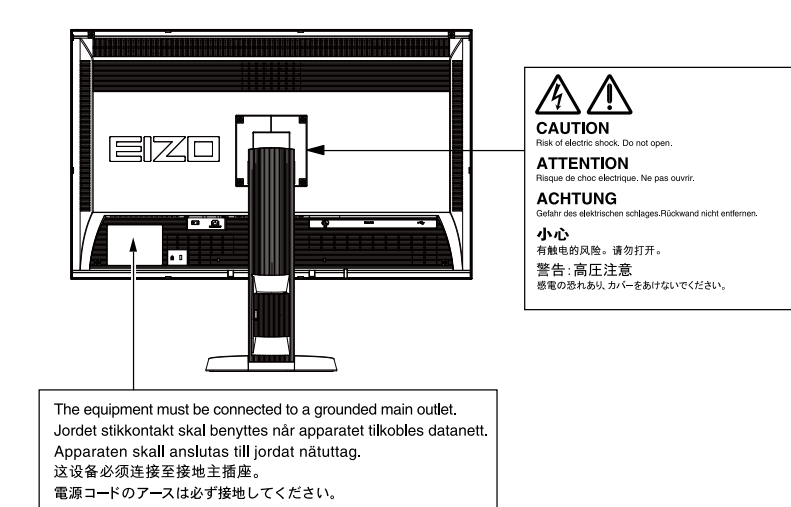

### **Kompatibilní rozlišení**

Monitor podporuje následující rozlišení:

√ : Podporováno

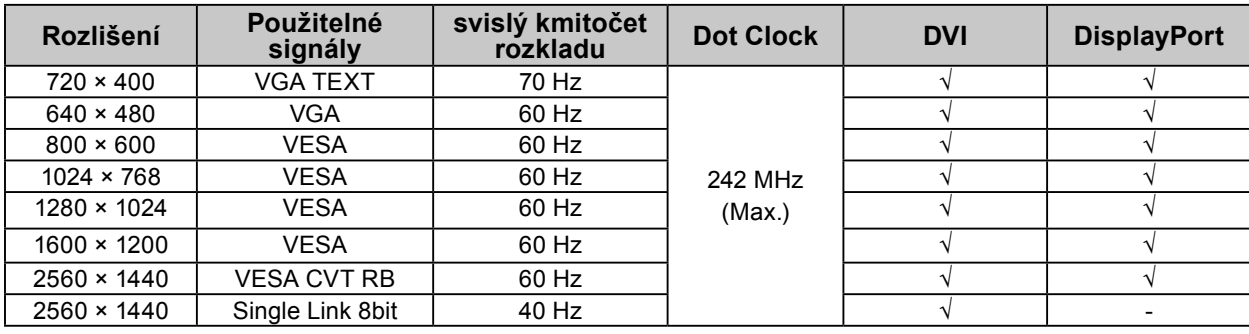

### **Symboly na jednotce**

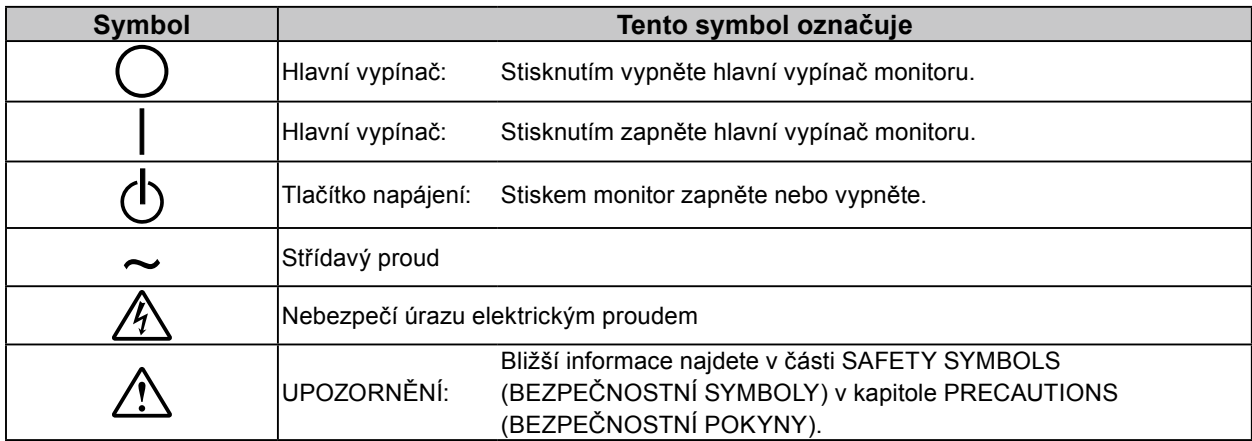

#### **Obsah balení**

Ověřte, zda balení obsahuje všechny následující položky. Pokud nějaké položky chybí nebo jsou poškozené, kontaktujte místního prodejce.

#### **Poznámka**

- Krabici a balicí materiál si uschovejte pro případ, že budete chtít monitor později přemístit nebo přepravit.
	- Monitor
	- Napájecí kabel
		- 昌
	- Digitální signálový kabel (DisplayPort): PP300  $\mathbb{F}[\mathbb{F}[\mathbb{$
	- Digitální signálový kabel (Dual Link): DD300DL

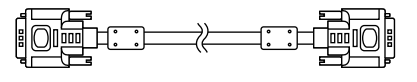

• Kabel USB EIZO: UU300

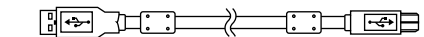

- EIZO LCD Utility Disk (CD-ROM)
- Instalační příručka (tato příručka)
- PRECAUTIONS (BEZPEČNOSTNÍ POKYNY)

## **Ovládací prvky a funkce**

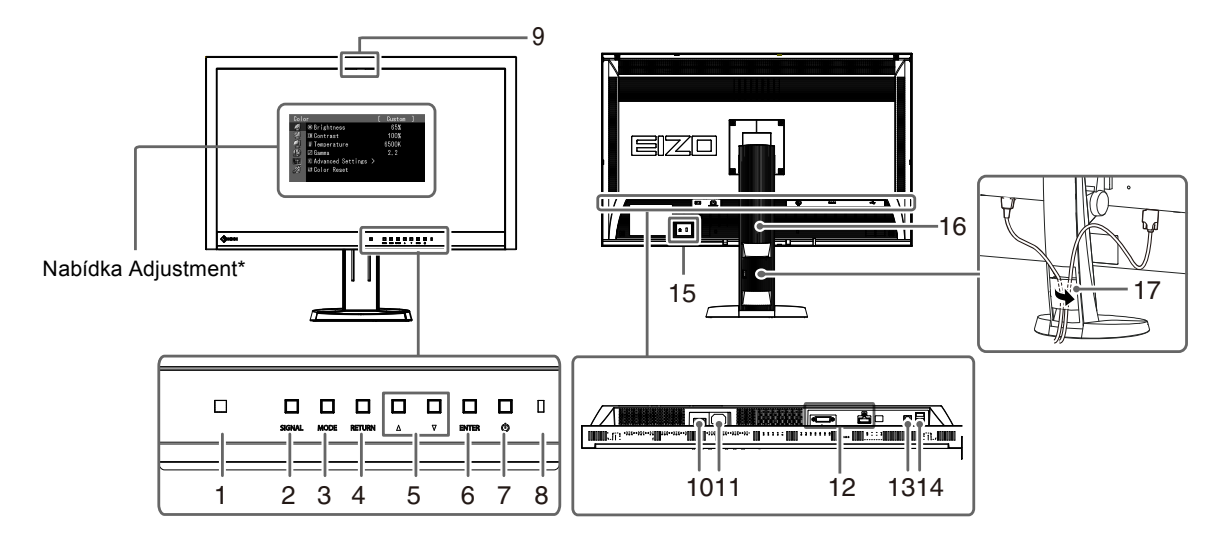

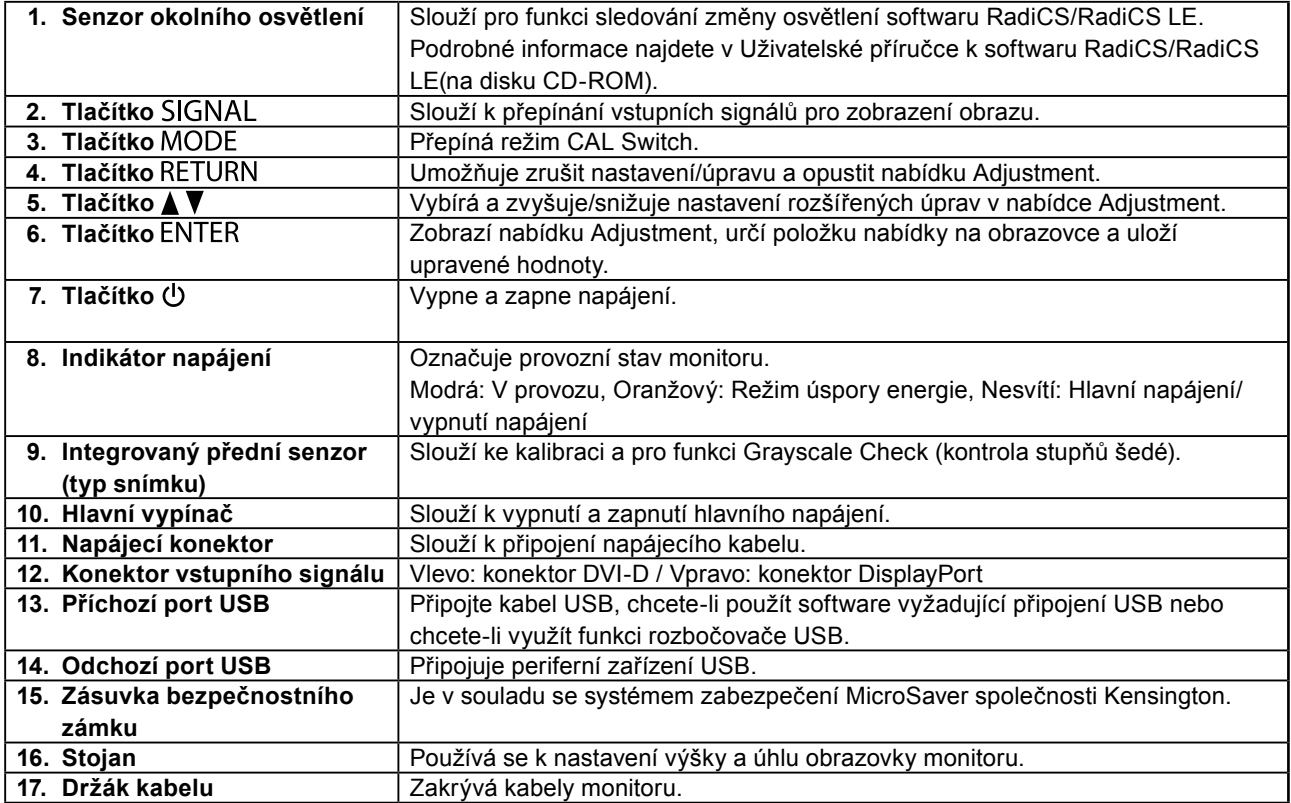

\* Pokyny k použití najdete v Uživatelské příručce (na disku CD-ROM).

## **Připojení kabelů**

#### **Upozornění**

- Ověřte, zda je monitor a počítač vypnutý.
- Při nahrazování stávajícího monitoru tímto monitorem je nutné změnit nastavení rozlišení a svislého kmitočtu v počítači na hodnoty podporované tímto monitorem. Před připojením počítače je najděte v tabulce podporovaného rozlišení na poslední straně.

#### **Poznámka**

• Při připojování více počítačů k tomuto produktu se řiďte pokyny, které najdete v Uživatelské příručce (na disku CD-ROM).

### **1. Připojte signálové kabely ke konektorům vstupního signálu a k počítači.**

Zkontrolujte tvar konektorů a připojte kabely.

Po připojení signálového kabelu zajistěte spojení utažením šroubků na konektorech.

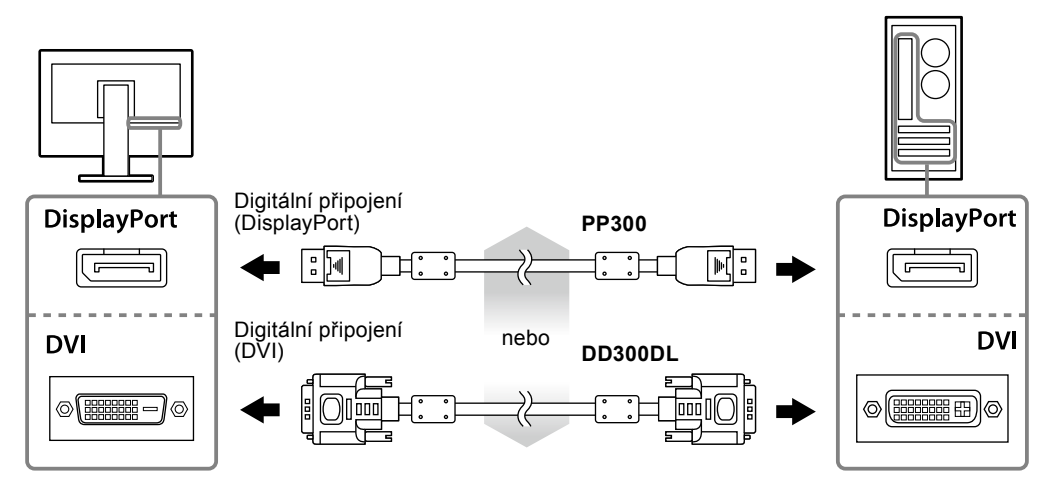

- **2.Připojte napájecí kabel k napájecí zásuvce a k napájecímu konektoru na monitoru.**
- **3. Používáte-li software RadiCS LE nebo ScreenManager Pro for Medical, připojte kabel USB.**

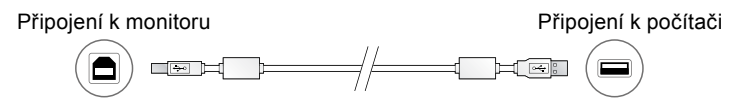

#### **4.** Chcete-li zapnout monitor, stiskněte tlačítko  $\psi$ .

Indikátor napájení monitoru bude svítit modře.

### **5. Zapněte počítač.**

Objeví se obraz na obrazovce.

Pokud se obraz neobjeví, informace o řešení problému najdete v části ["Žádný obraz" \(strana 7\).](#page-6-0)

#### **Upozornění**

- Pokud monitor a počítač nepoužíváte, vypněte je.
- K zajištění maximální úspory energie doporučujeme zařízení vypínat tlačítkem napájení. Vypnete-li hlavní vypínač nebo vyjmete zástrčku napájecího kabelu, monitor bude zcela odpojen od zdroje napájení.

## **Úprava výšky a úhlu obrazovky**

Oběma rukama uchopte levý a pravý okraj monitoru a nastavte výšku, sklon a natočení obrazovky podle svých požadavků.

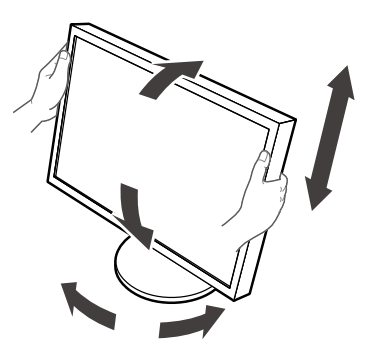

#### **Upozornění**

• Ujistěte se, že jsou kabely správně připojeny.

## **Zobrazení nápovědy k tlačítku**

Po stisknutí předních tlačítek (kromě tlačítka  $\bigcup$ ) se Nápověda k tlačítku zobrazí nad ním.

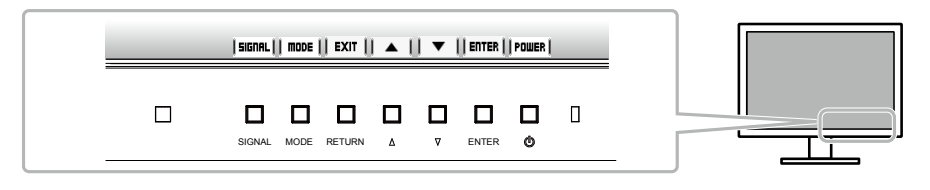

#### **Poznámka**

- Nápověda k tlačítku bude přítomna po celou dobu zobrazení nabídky Adjustment nebo nabídky režimu.
- Zobrazení nápovědy k tlačítku se různí v závislosti na zvolené nabídce a stavu.

## **Volba režimu zobrazení**

Tato funkce vám umožní snadno vybrat nejlepší režim zobrazení na základě aktuálního použití monitoru.

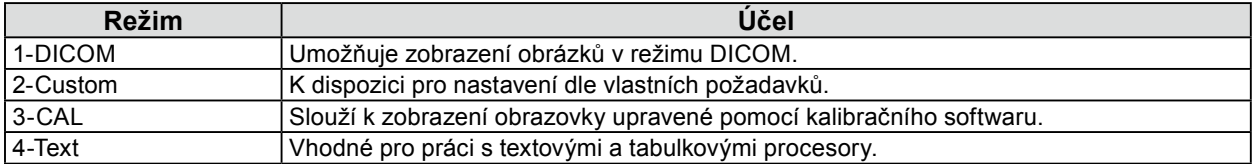

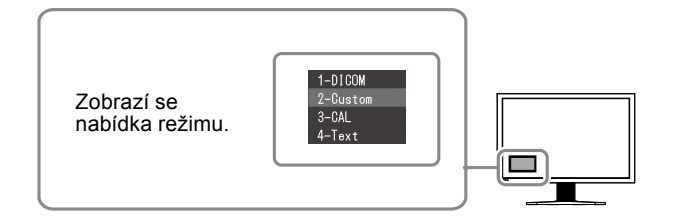

#### **Postup**

- 1. Stiskněte tlačítko MODE.
	- V levém dolním rohu obrazovky se objeví nabídka režimu.
- 2. Režim v seznamu je zvýrazněn vždy, když je stisknuto tlačítko MODE. Zatímco je zobrazena nabídka režimu, je možné režimy procházet pomocí tlačítek  $\triangle$  nebo  $\nabla$ .

**→1-DICOM←→2-Custom←→3-CAL←→4-Text←**

## **Ovládání kvality monitoru**

Software pro kontrolu kvality "RadiCS LE" (pro operační systém Windows) je dodáván s monitorem.

Chcete-li provést kalibraci monitoru a spravovat historii kalibrace, nainstalujte software RadiCS LE podle pokynů v Uživatelské příručce k softwaru RadiCS LE (na disku CD-ROM). Pomocí funkce RadiCS SelfQC a vestavěného integrovaného předního senzoru lze u monitoru nezávisle provádět pravidelnou kalibraci a operaci Grayscale Check (kontrola stupňů šedé). Podrobné informace najdete v Uživatelské příručce (na disku CD-ROM).

#### **Upozornění**

• Při použití softwaru RadiCS LE připojte monitor k počítači pomocí kabelu USB.

**Poznámka**

• Chcete-li provádět pokročilou kontrolu kvality, která vyhovuje lékařským standardům, použijte volitelnou softwarovou sadu "RadiCS UX1" pro kontrolu kvality monitoru.

# <span id="page-6-0"></span>**Žádný obraz**

Pokud potíže přetrvávají i po použití doporučených postupů řešení, kontaktujte místního prodejce.

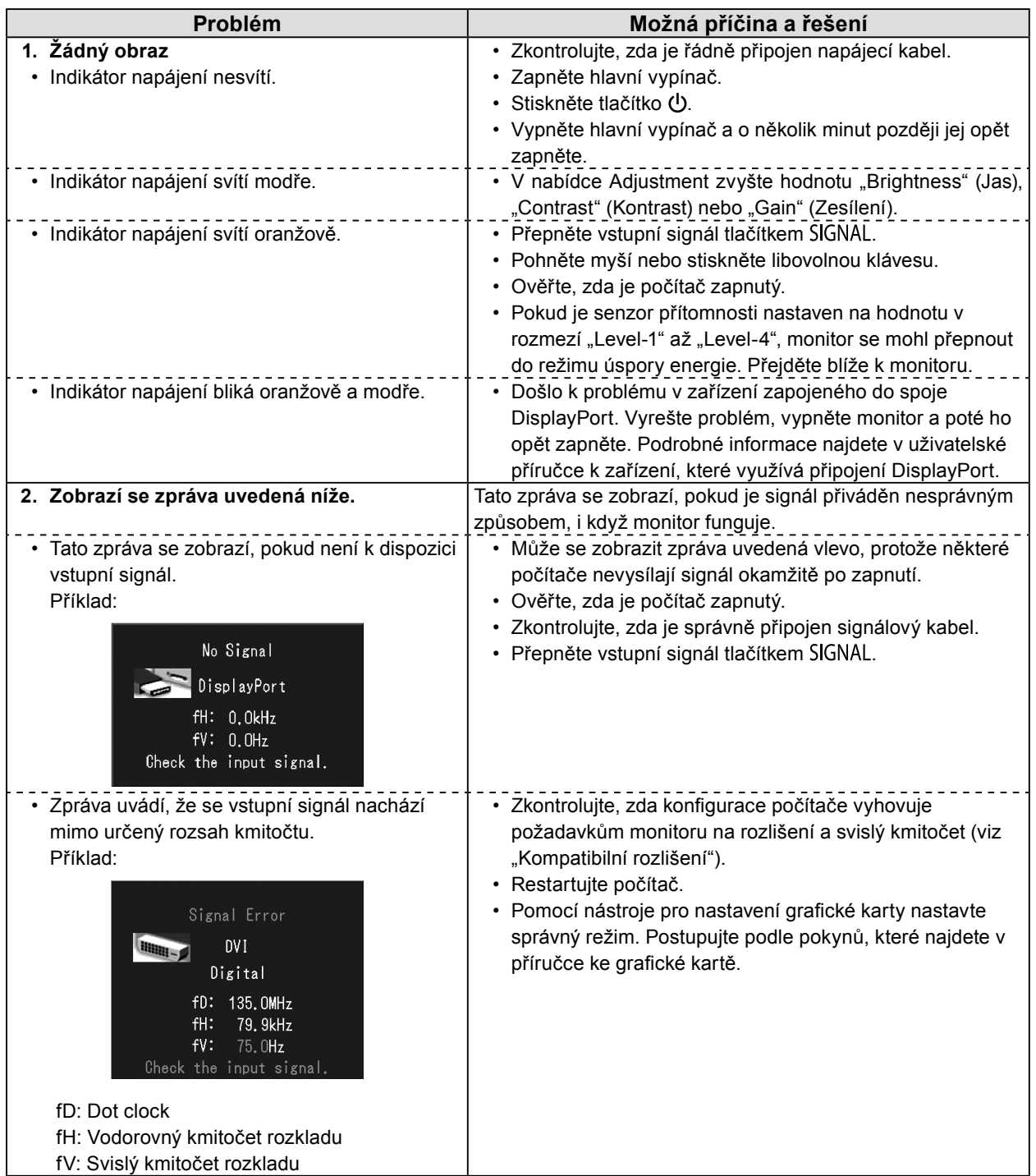

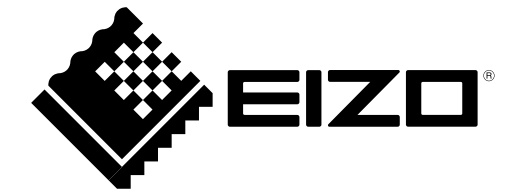